## **Standard Operating Process of Smart Class**

## **Systems Starting Process**

- Step 1. Open The Trolley Lock with Key provided to all (it is common)
- **Step 2.** Start UPS by pressing Push Button (Long Press (5 Sec))
- Step 3. After the UPS Starts, Press the Button marked as CPU
   (After UPS and CPU has Started, please check the Mouse LED the red light must glow, which shows that your Computer has started)
- Step 4. After Step 3, the Projector will Automatically start. Check the projector power button the Red LED light must glow, that shows power is being supplied from UPS to projector, further on the Red light will turn Green which means your Projector has started.
- Step 5. Smart Class System is ready to use.

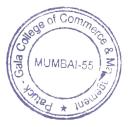

## **Systems Shut Down Process**

- Step 1. Shut Down the CPU from Windows Start Menu
- Step 2. After Step 1, Shut Down the projector manually with the help of the remote control
  - **Step 3.** After projector has shut down the Red light will blink for a minute.
- Step 4. After blinking stops, it means Projector lamp cooling process is completed. Then Press the UPS
- Button. Now your systems is Switched off.
  - **Step 5.** Push the keyboard trolley inside the board and lock the Unit.

MUMBAI-55

## **How To Take Care of Your Smart Class Systems**

Keep the systems clean before using Keyboards & mouse, lock the systems properly, Before you leaving the class please check to ensure that the systems are completely switched off and locked.

I/c Principal
Patuck - Gala College of
Commerce & Management
Santacruz (E), Mumbai-400 055